## Using PDF Express

To use PDF Express, first go to the web page:

1) www.pdf-express.org

|                                                                                                    | The world's leading profession<br>for the advancement of techno                           |                                                                                                    |
|----------------------------------------------------------------------------------------------------|-------------------------------------------------------------------------------------------|----------------------------------------------------------------------------------------------------|
| About Us Membership P                                                                                                    | ublications Conferences Standa                                                            | rds Careers Education Volunteers Societies Geographic Activities                                                                           |
|                                                                                                    |                                                                                           |                                                                                                    |
| EEE POFFSS®                                                                                                    | IEEE PDF eXpress <sup>®</sup><br>New Users - Click he<br>Conference ID:<br>Email Address: |                                                                                                    |
|                                                                                                    | Password:                                                                                 | Forget your pageword?                                                                                                    |
| » Contact Us                                                                                                    |                                                                                           | Forgot your password?                                                                                                    |
| » Login Assistance                                                                                                    |                                                                                           |                                                                                                    |
| »> Login                                                                                                    |                                                                                           |                                                                                                    |
| IEEE Home   Sitemap   Searc                                                                                                    | ch   Privacy & Security   Terms & Co                                                      | anditions                                                                                                    |
| If you would like to contact the IEEE PD<br>© Copyright 2018, IEEE. Terms & Co<br>(Hoat Webmaster)<br>Home URL: https://www.pdf-express.or<br>(Modified:19-Mar-2013)  |                                                                                           |                                                                                                    |
| 2) Click "New Us                                                                                                    | sers" link, where you v                                                                   | vill go to the registration page:                                                                                                    |
| VIEEE                                                                                                    | The world's leading profession<br>for the advancement of techno                           |                                                                                                    |
|                                                                                                    |                                                                                           |                                                                                                    |
|                                                                                                    | IEEE PDF eXpress®                                                                         | Account Setup                                                                                                    |
| <b>PERFECTION</b>                                                                                                    |                                                                                           | Xpress® Conference ID provided by your Conference Publication<br>nd choose a password for your account. Valid characters for password<br>9 |
|                                                                                                    | Conference ID:                                                                            | 59620X                                                                                                    |
| » Using IEEE PDF eXpress®                                                                                                    | Email Address:                                                                            | author@ieee.org                                                                                                    |
| » Contact Us                                                                                                    | Confirm Email Address:                                                                    | author@ieee.org                                                                                                    |
| Solution Login Solution Login Solution                                                                                                    | Choose a Password:                                                                        | •••••••••••                                                                                                    |
|                                                                                                    |                                                                                           | Submit                                                                                                    |
|                                                                                                    | h   Privacy & Security   Terms & Co                                                       |                                                                                                    |
| If you would like to contact the IEEE PD<br>© Copyright 2018, IEEE. Terms & Co<br>(Host Webmaster)<br>Home URL: https://www.pdf-express.org<br>(Modified:19-Mar-2013) | G.                                                                                        | ress® Webmaster                                                                                                    |

The conference ID is 592620X.

Enter YOUR email address (twice) and then choose and enter a password. Click on the Submit button to register.

3) You will get a confirmation email, at the email account used on registration page at some point:

Dear Author,

An account has been created for you in IEEE PDF eXpress Plus.

Here is your login information:

Conference ID: 59620X Email address: author@ieee.org Password: \*\*\*\*\*\*

Login at the Main Page: https://www.pdf-express.org/plus

Keep this email for future reference.

Thank you for using IEEE PDF eXpress Plus!

For guidance in creating IEEE Xplore-compliant PDFs, visit our online FAQ

## 4) You will then go to Title Status Page. Click on "Create New Title" button.

| About Us Membership F                           | Publications | Conferences      | Standards                       | Careers      | Education                                                 | Volunteers                            | Societies                                | Geographic Activitie     |
|-------------------------------------------------|--------------|------------------|---------------------------------|--------------|-----------------------------------------------------------|---------------------------------------|------------------------------------------|--------------------------|
|                                                 | Hom          | e - Title St     | tatus                           |              |                                                           |                                       |                                          |                          |
| DFeXpress<br>PLUS                               | Welco        | me               |                                 |              |                                                           |                                       |                                          | Logoff                   |
|                                                 |              | gin, click on th | e "Create Ne                    | ew Title" b  | utton. You c                                              | an convert 2                          | 0 source fil                             | es and check 10 PDF fi   |
| ogoff                                           |              |                  | to correct a                    |              |                                                           | d grammatic<br>e to view the PI       |                                          | fore using this service. |
|                                                 |              |                  |                                 |              |                                                           |                                       |                                          |                          |
| ome - Title Status                              |              |                  | (Cli                            |              |                                                           | to change the t                       |                                          |                          |
| ome - Title Status<br>sing IEEE PDF eXpress®    |              | Paper            |                                 |              |                                                           | to change the t                       | able sort)                               | 19 <b>62</b>             |
| sing IEEE PDF eXpress®                          |              | Paper<br>ID      |                                 | ck on the co | lumn heading                                              | to change the t<br>Paj                |                                          | 1146                     |
| sing IEEE PDF eXpress®<br>reparing Source Files |              |                  |                                 | ck on the co |                                                           | to change the t<br>Paj                | able sort)                               | 100                      |
|                                                 | Error = P    |                  | Type Not Auto<br>email for addi | No tit       | lumn heading<br>les have bee<br>wersion will be<br>nation | to change the t<br>Paj<br>en created. | able sort)<br>per Title<br>t business da | ny                       |

5) Enter the title of your paper and click on the "Submit File for Checking or Converting" button.

| About Us Membership    | Publications | Conferences                 | Standards    | Careers   | Education  | Volunteers               | Societies | Geographic Activitie |
|------------------------|--------------|-----------------------------|--------------|-----------|------------|--------------------------|-----------|----------------------|
|                        |              | 1                           |              |           |            |                          |           |                      |
|                        | Che          | ck or Conv                  | vert         |           |            |                          |           |                      |
| DFeXpress<br>PLUS      | _            |                             | F            | Paper Inf | ormation   |                          |           |                      |
| PLUS                   |              |                             |              |           |            |                          |           |                      |
|                        | Enter        | Title Info:                 |              |           |            |                          |           |                      |
| goff                   | Clust        | erin <mark>g i</mark> n dat | ta streams   | using a   | sliding wi | indow <mark>appro</mark> | ach       |                      |
| ome - Title Status     |              |                             |              |           |            |                          |           |                      |
| sing IEEE PDF eXpress® |              |                             |              |           |            |                          |           |                      |
| eparing Source Files   |              |                             |              |           |            |                          |           |                      |
| e PDF Check Report     | Submit       | File for Checki             | ng or Conver | ting      |            |                          |           |                      |
| Qs                     |              |                             | -            |           |            |                          |           |                      |
|                        |              | n to Home - Ti              |              |           |            |                          |           |                      |

6) You will then go to the File Upload page where you can click on the Browse Button to locate your paper on your computer. Click the "Upload File" button.

| 🖻 🖅 🥥 Webex Enterprise Site                                               | Contact – HD SATELLITE           | IEEE PDF eXpress®                                                                                                    | × Contact Us   Self Service                                                                                                    | 🕺 data mining stream paper v | +  | $\sim$        |       | -                                 | ٥ | ×        |
|---------------------------------------------------------------------------|----------------------------------|----------------------------------------------------------------------------------------------------|----------------------------------------------------------------------------------------------------|------------------------------|----|---------------|-------|-----------------------------------|---|----------|
| $\leftarrow$ $\rightarrow$ $\circlearrowright$ $\textcircled{a}$ https:// | //www.pdf-express.org/upload.asp | ?fpID=5711795&AllowSrc=Tri                                                                                                    | rue&AllowPS=True&AllowPDF=True⋐                                                                                                    | Type=Source                  | 0  | ☆             | t≡ l. | ß                                 | + |          |
| ע נע<br>ע נע<br>ע נע<br>ע נע<br>ע נע<br>ע נע<br>ע נע<br>ע נ               | About Us Membership Publica      | world's leading professio<br>he advancement of techn<br>ations Conferences Stand<br>Upload File<br>ile Name:<br>D.\Temp\Bin Bin\ICTAS B<br>Upload File | tology and provide the formation of the provide the providet the providet the providet t | Using IEEE PDF               |    |               |       |                                   |   |          |
| 💷 A 🛱 🧿 🧔                                                                 | 2 🗟 💁 🗟                          | 2 🚺 🛷                                                                                                    |                                                                                                    | я                            | ρ, | <b>^ </b> ↓୬) | ¥ 🧕   | い<br>日本<br>106:06<br>日本<br>106:06 |   | <b>Ş</b> |

7) After uploading, you will go to this screen

|                                                                                                    |                             |                                                                          | technology                                   |                           |                                 |                       |               |                       |  |  |
|----------------------------------------------------------------------------------------------------|-----------------------------|--------------------------------------------------------------------------|----------------------------------------------|---------------------------|---------------------------------|-----------------------|---------------|-----------------------|--|--|
| About Us Membership                                                                                                    | Publications                | ublications Conferences Standards Careers Education Volunteers Societies |                                              |                           |                                 |                       |               | Geographic Activities |  |  |
| PDFeXpress<br>PLUS                                                                                                    | • If you<br>This P<br>an em | submitted a file<br>DF will also be<br>ail confirming r                  | e for conver<br>available th<br>eceipt of yo | rough you<br>our source   | r account. II<br>file or archiv | n addition, yo<br>ve. | ou will recei |                       |  |  |
| ogoff                                                                                                    | requir                      | submitted a PD<br>ements for PDF<br>e an email conf                      | . The result                                 | s will be s<br>ipt of you | ent via emai<br>• PDF.          |                       |               |                       |  |  |
|                                                                                                    | 5                           |                                                                          |                                              | File D                    |                                 |                       |               |                       |  |  |
| Home - Title Status                                                                                                    |                             |                                                                          |                                              |                           |                                 |                       |               |                       |  |  |
|                                                                                                    |                             |                                                                          | e: ICTAS20                                   | 024_pape                  | _90.pdf                         |                       |               |                       |  |  |
| Using IEEE PDF eXpress®                                                                                                    |                             | Filenam<br>Size in byte                                                  |                                              | 024_pape                  | r_90.pdf                        |                       |               |                       |  |  |
| Using IEEE PDF eXpress®                                                                                                    |                             |                                                                          | s: 508427                                    |                           | r_90.pdf                        |                       |               |                       |  |  |
| Using IEEE PDF eXpress®<br>Preparing Source Files<br>The PDF Check Report<br>FAQs                                                                              |                             | Size in byte<br>Content Typ                                              | s: 508427<br>e: applicati                    | on/pdf                    |                                 | 5. 4. 44              |               |                       |  |  |
| Home - Title Status<br>Using IEEE PDF eXpress®<br>Preparing Source Files<br>The PDF Check Report<br>FAQs<br>IEEE PDF eXpress® Support<br>NEW Article Templates | If you                      | Size in byte                                                             | s: 508427<br>e: applicati                    | on/pdf                    |                                 | echnical Supp         | port.         |                       |  |  |

8) You first will receive an email confirming that the file was received Dear Author,

PDF eXpress Plus has received your file:

Filename: ICTAS2024\_paper\_90.pdf Title: Clustering in data streams using a sliding window approach

Paper ID: 5711795 Received: 6 December 2023 08:20 -0800 GMT

If you submitted a PDF: PDF eXpress Plus will compare your PDF to the latest IEEE Xplore requirements. You will receive another email when your PDF has been checked.

If you submitted source file(s): PDF eXpress Plus will convert your source file(s) to PDF in accordance with the latest IEEE Xplore requirements. Check your PDF eXpress Plus account and click "Refresh File Status" to see the result.

Thank you for using PDF eXpress Plus!

9) After you will receive an email stating whether or not your paper passed PDF Express or not.

## **Tips for Converting MS-Word Paper to PDF**

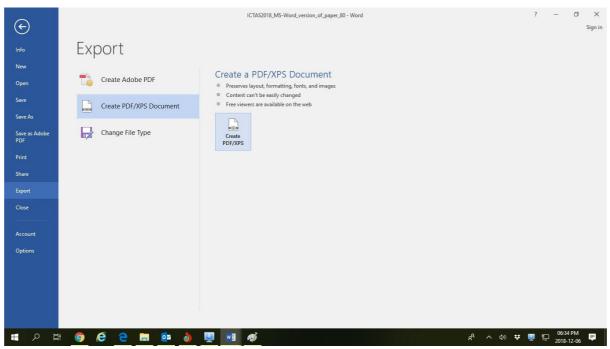

Open your MS-Word paper file, click on File tab; click on the Export Menu; select "Create PDF/XPS Document" and click on the "Create PDF/XPS" button. You will then go to the following pop-up box and click on the "Options" button:

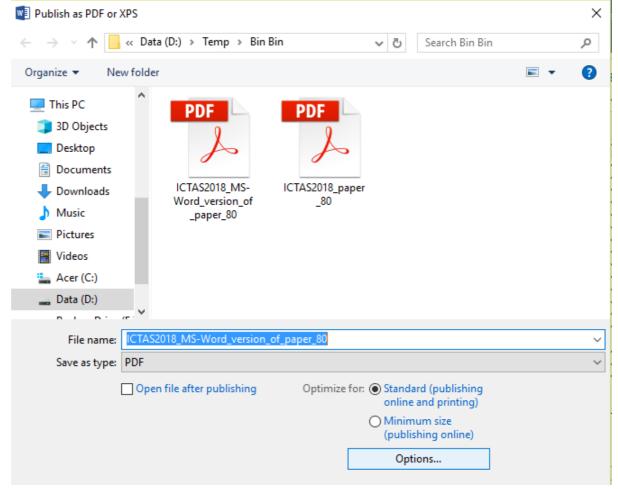

In the Options pop-up button:

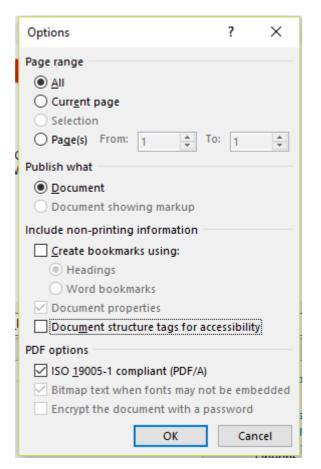

Make sure that ONLY the "ISO 19005-1 compliant (PDF/A)" box is checked and then click the "OK" button. The MS-Word document will be formatted to PDF.